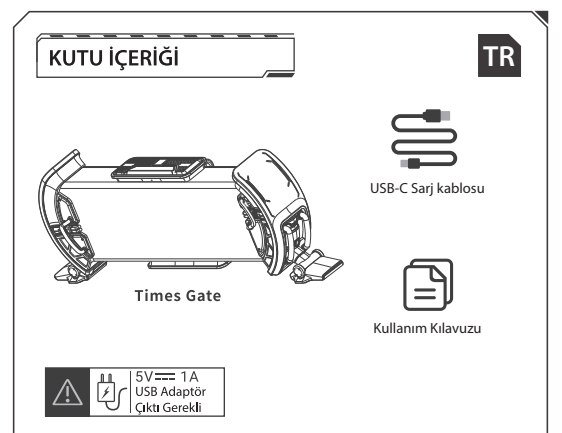

Divoom ürününü satın aldığınız icin tesekkür ederiz. Lütfen bu kullanma kılavuzunu dikkatlice okuvun. Ürünleriniz hakkında daha fazla bilgi edinmek için divoom.com'u zivaret edin. Teknolojik bir ürünün doğası gereği, bu kılavuzdaki bilgiler önceden haber verilmeksizin değistirilebilir. Herhangi bir sorunuz için lütfen support@divoom.com ile iletisime gecin.

## **KOMUTLAR**

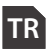

#### **1.**

Ambiyans ışıklarını değiştirmek için basın

#### $2. MOD$

LCD ekranını değiştirmek için basın

## 3. ACMA KAPAMA DÜĞMESİ

Açma kapama tuşuna basarak LCD ekranlarını ve ışıklarını kapatabilirsiniz Açma kapama düğmesine bir süre basılı tutarak Times Gate Network ayarlarını sıfırlayabilirsiniz

#### 4. SOL OK TUSU

Sol ok tuşuna basarak ekran parlaklığını %10 azaltabilirsiniz

Sol ok tuşuna basılı tutarak ekran parlaklığını hızlı bir şekilde azaltabilirsiniz

## 5. SAĞ OK TUSU

Sağ ok tuşuna basarak ekran parlaklığını %10 arttırabilirsiniz

Sağ ok tuşuna basılı tutarak ekran parlaklığını hızlı bir şekilde arttırabilirsiniz

## 6.USB-C GÜÇ GİRİŞİ

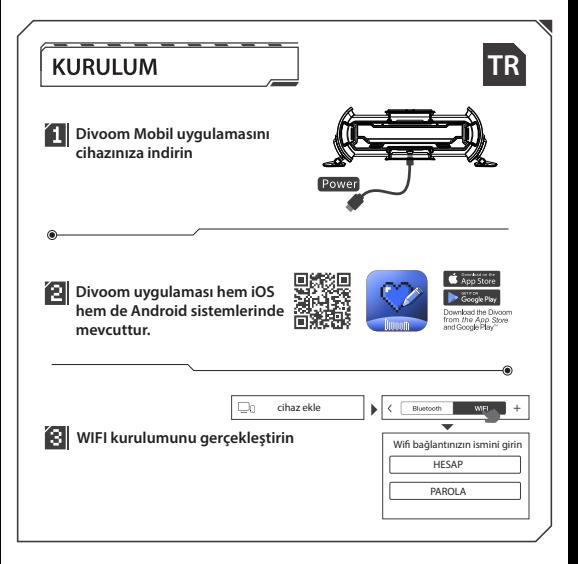

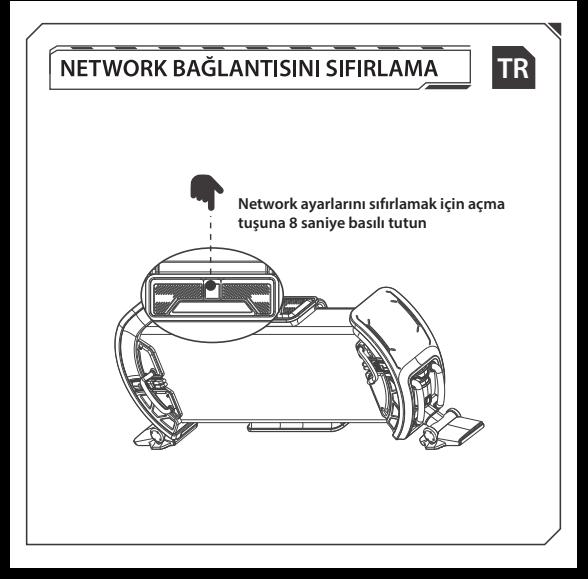

## **SORUN GİDERME**

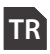

- **Cihaz açık ancak yanıt vermiyor, sürekli yeniden başlatılıyor ya da düzgün şekilde başlatılmamış ise**
- A) Cihazın 5V = 1A USB sari cihazına bağlı olduğuna emin olun.
- Başka bir USB adaptörü ve kablosu deneyin.
- Güç kablosunu takarken hiçbir düğmeye basılmadığından veya sıkışmadığından emin olun.
- 2. Ağ eslesmesi başarısız oldu
- A) Cihazın ve telefonun Wifi modemine yakın olduğuna emin olun
- $\overline{18}$  2.4 G Wifi bağlantısı kullanın. 5G Wifi/ Herkese açık Wifi cihaz tarafından desteklemiyor.
- Wi-Fi kurulumunu farklı bir telefonda veya farklı bir Wi-Fi ağıyla deneyin
- Divoom uygulamasının en güncel versiyonunu indirin.

# **ÜRÜN ÖZELLİKLERİ**

**Boyut Çıkış gücü**

406.4 gr **Ağırlık**

 $LED: 4.0 \times 2.0 \times 1.6$ mm $(45$  RGB isik topu)

**Ekran:** 5 x 1.44" LCD modülü

**Mikrofon**

**Şarj: USB kablosu ile, 5V == 1A**